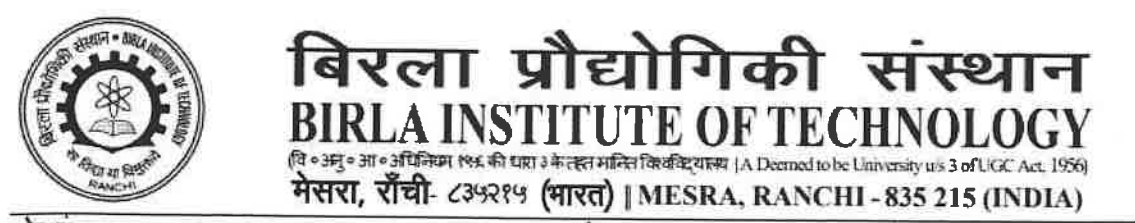

फोन/Phone: (EPBX) 0651-2275444/2275896,2276002/2276006 फेक्स/Fax: 0651-2275401/2276052 वेक्साइट/website: www.bitmesra.ne.in

Ref.: APO/SF&R/2023-24/01

Date: 30th June 2023

# **SEMESTER FEE AND REGISTRATION FOR MONSOON 2023 USING NEW ERP PORTAL**

## **Attention: All UG, PG and PhD Students**

(except 1st Semester B.Tech, B.Arch, B.Pharm, IMSc, M.Tech (EVT), M.Tech-CSE (Cognizant) and Group-B (BBA, BCA and BAM)

The notice on payment of semester fees and registration schedule is released here for your further necessary action.

Payment of Semester Fee for **MONSOON 2023** Session will be accepted through online mode from dates given below:

#### **Semester Fee and Registration:**

#### **Submission of Fee**

- i) Through Students' ERP Portal : From  $10<sup>th</sup>$  July 2023
- ii) NEFT/RTGS using unique virtual A/c Number\*

#### \*Students have to apply for generation of UVAN through ERP portal which will take 2 working days for updating.

Students making payment of semester fee after availing education loan are required to make their payment ONLY through UVAN and they must match the semester fee as shown in the Student's ERP Portal with the payment being made. Thereafter the student has to update the same in the portal (please refer to the instruction attached).

#### It may be noted that for the students paying through NEFT/RTGS, the ERP registration shall commence after 48 hours of payment.

All Ph.D. scholars are hereby informed to register through ERP portal from 20<sup>th</sup> July 2023 to 23rd July 2023 and all UG and PG students from 24th July 2023 to 31st July 2023 after the successful payment of full semester fee. Their classes shall be commenced from 1<sup>st</sup> August 2023

 $\mathbf{u}$ The students shall not be allowed to attend classes without registration in MO 2023. The attendance shall be counted from the commencement of classes (1<sup>st</sup> August 2023) irrespective of their date of registration.

Students who are not having any previous dues (semester fee, hostel mess dues and library dues) till Spring 2023 and have paid the full semester fee of MO 2023 can get themselves registered in ERP from 20<sup>th</sup> July (PhD scholars) and 24<sup>th</sup> July 2023 (UG and PG students).

**dip Das**  $Dr($ Deah (AAC)

 $w \sim \sqrt{a}$ <br>Dr. Vibha Rani Gupta

Dr. Nisha Gupta Dean (PGS)

Copy to:

- $1 -$ All Deans/Associate Dean/Director-IQAC/Registrar/CoE/CoA
- All Head of the Departments/Directors/Incharge Off Campuses/Director-Univ.Polytechnic  $2.$
- $3.$ In-charge, NCC/ NSS/ PT and Games/ C. Arts/In-charge, Students Mess Accounts
- Dy. Comptroller/Dy. Finance Officer/Asst. Registrar (AP) 5.
- $6.$ P.S. to Vice-Chancellor
- $7.$ Webmaster
- 8. File

Enclosure:

**Process for Registration through New ERP.** 

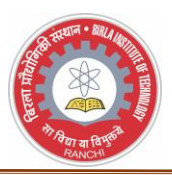

### **PROCESS FOR REGISTRATION IN THE NEW ERP SYSTEM**

## URL: https://www.erpportal.bitmesra.ac.in

LOGIN ID: btech10001.22@bitmesra.ac.in mtbt10001.22@bitmesra.ac.in

Password: 123456 (default)

(Change password after the first login, when prompted)

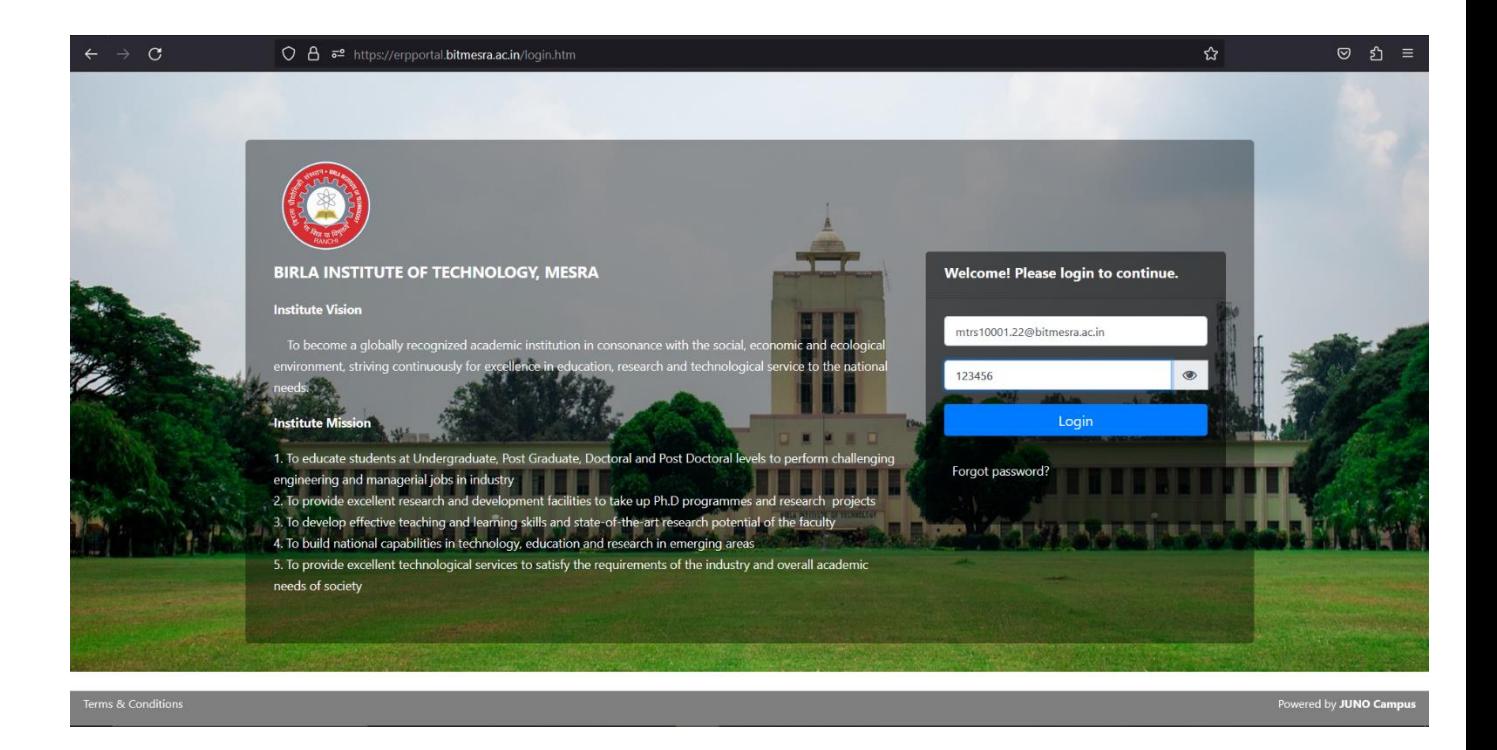

## Students Login: Registration

Role: Student login

Path: Academic Functions *»* Course Registration

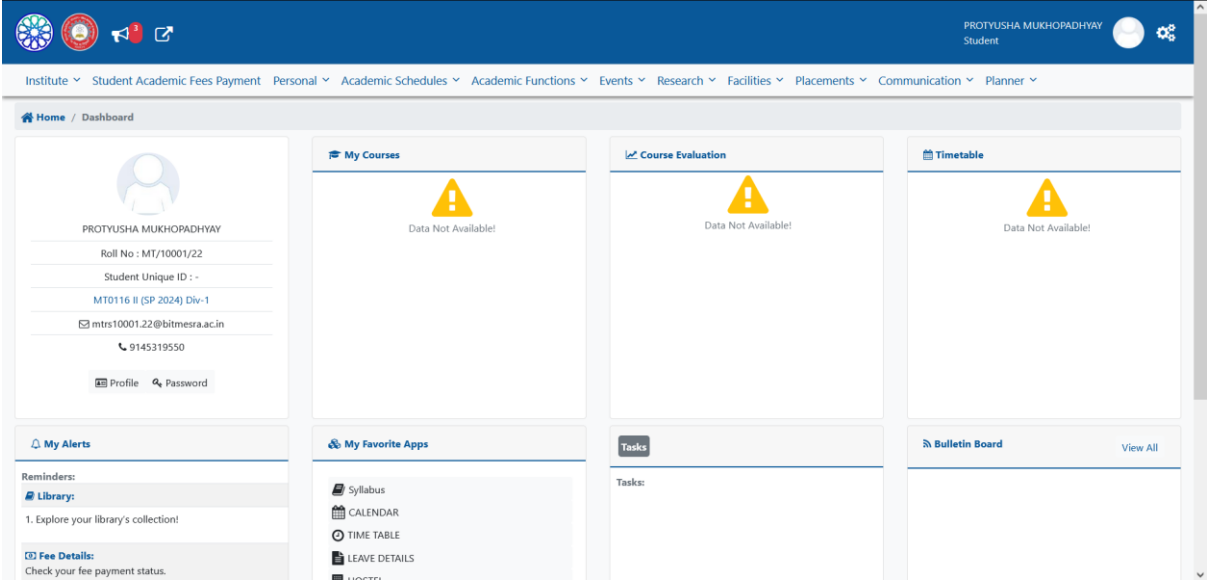

Select the semester name in Term/ Year option

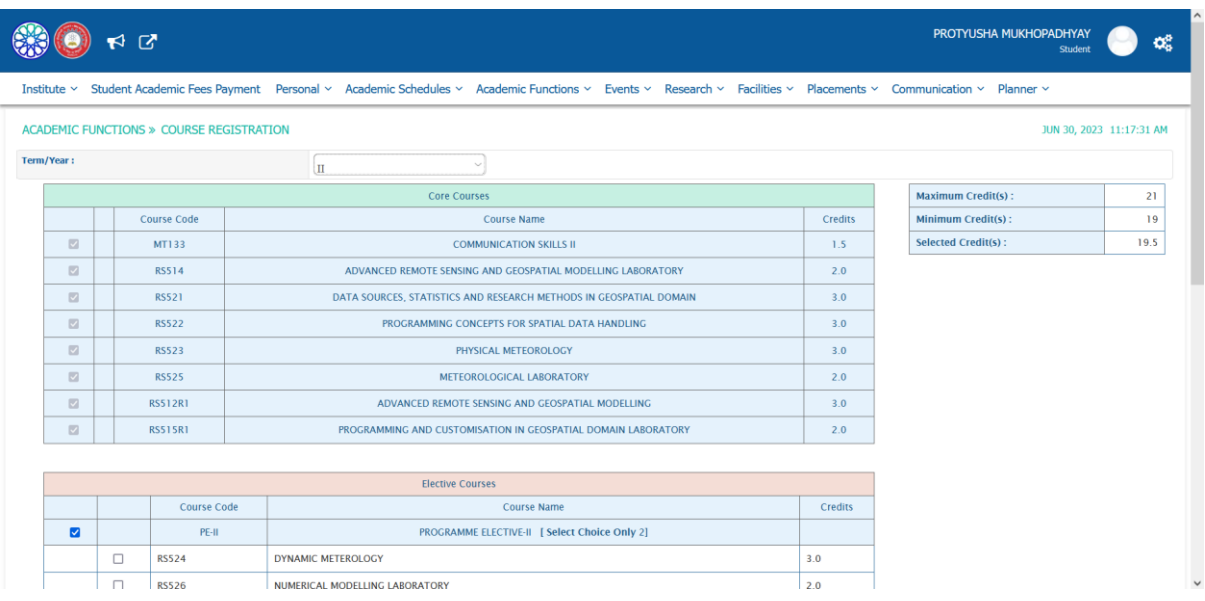

#### After selecting the courses you can click on save button.

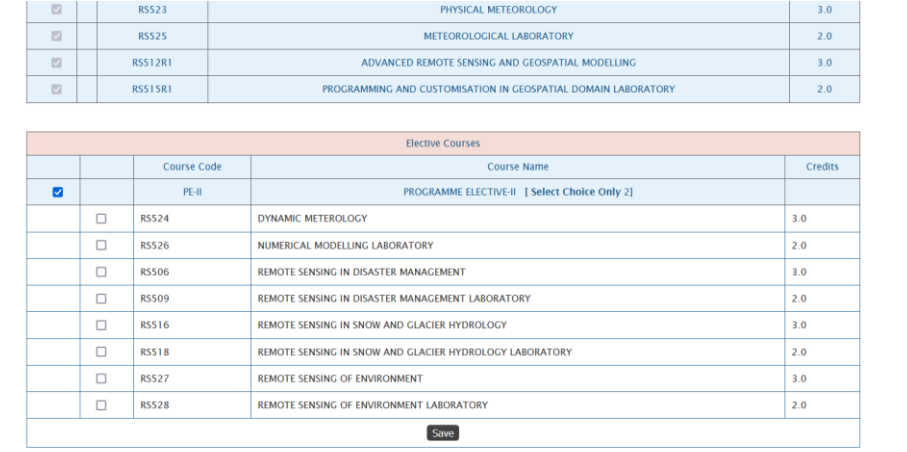

After saving the registration form you will get the pop up message.

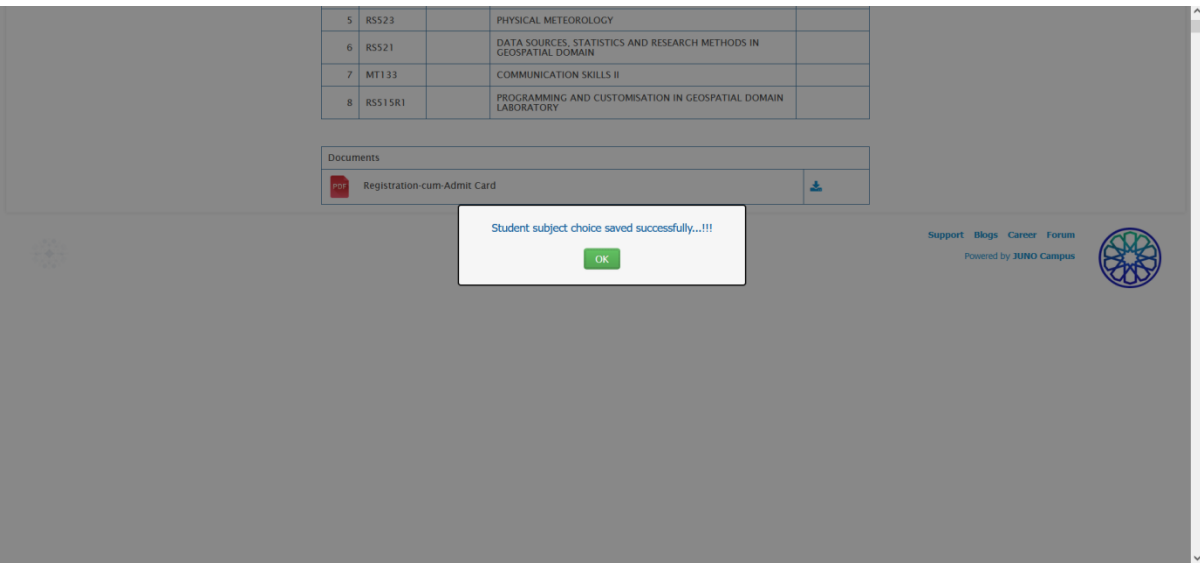

After saving the details you can download your registration slip in PDF format.

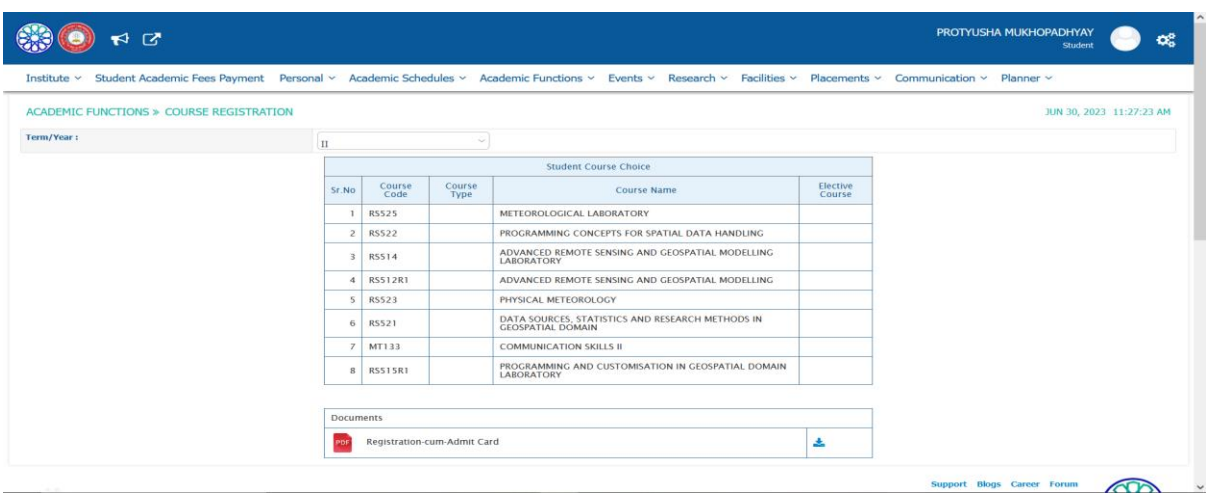

Note:

- 1. Students are not required to take print of this Registration slip.
- 2. After approval of registration the courses will automatically reflect in their login.